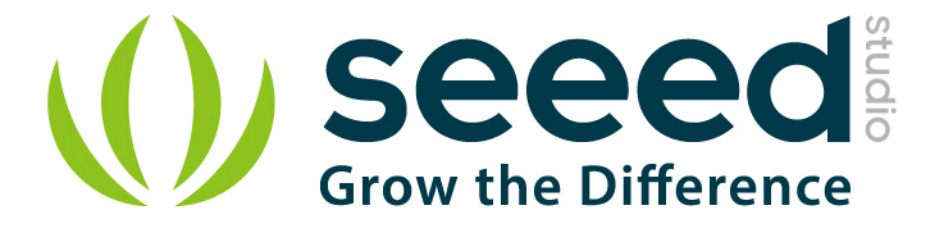

# Grove - OLED Display 0.96''

Release date: 9/20/2015

Version: 1.0

Wiki: http://www.seeedstudio.com/wiki/Grove - OLED Display 96\*96

Bazaar: <http://www.seeedstudio.com/depot/Grove-OLED-Display-096-p-824.html>

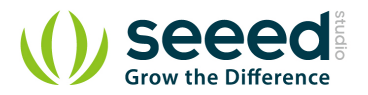

## <span id="page-1-0"></span>**Document Revision History**

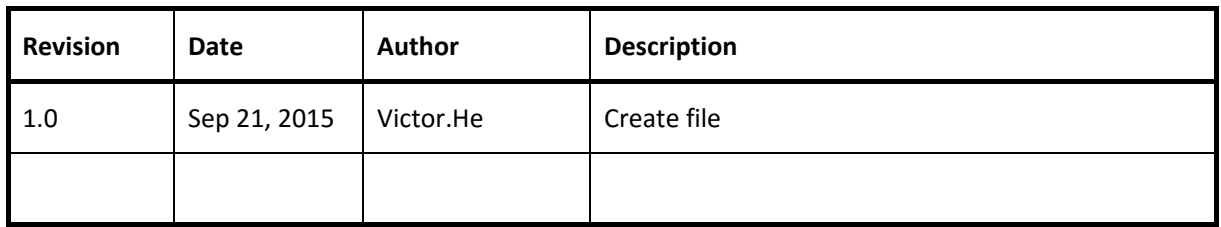

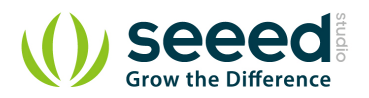

#### Contents

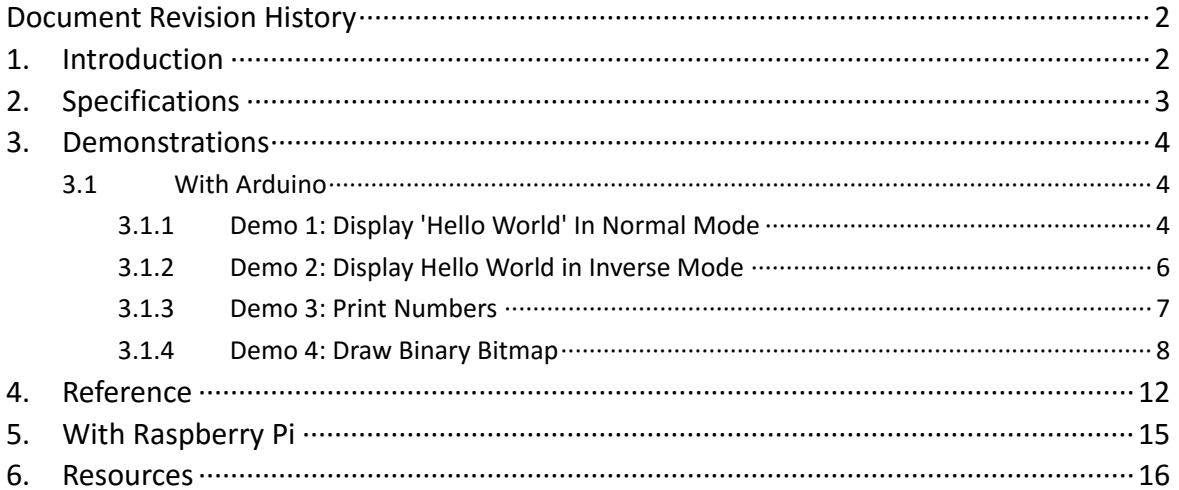

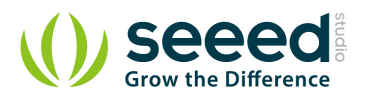

#### *Disclaimer*

*For physical injuries and possessions loss caused by those reasons which are not related to product quality, such as operating without following manual guide, natural disasters or force majeure, we take no responsibility for that.* 

*Under the supervision of Seeed Technology Inc., this manual has been compiled and published which covered the latest product description and specification. The content of this manual is subject to change without notice.*

#### *Copyright*

*The design of this product (including software) and its accessories is under tutelage of laws. Any action to violate relevant right of our product will be penalized through law. Please consciously observe relevant local laws in the use of this product.*

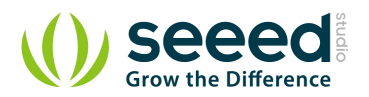

## <span id="page-4-0"></span>**1. Introduction**

It is a 16 color grayscale 128×64 dot matrix OLED display module with Grove compatible 4pin I2C interface. Grove - OLED 128 x 64 is constructed with 128 x 64 dot matrix OLED module LY120 and SSD1327 driver IC. Comparing to LCD, OLED screens are more competitive, which has a number of advantages such as high brightness, self-emission, high contrast ratio, slim / thin outline, wide viewing angle, wide temperature range, and low power consumption.

- **Communicate Mode: I2C**
- Grayscale Display: 16 Gray shades.
- **O** Supports both Normal and Inverse Color Display.
- **Supports Continuous Horizontal Scrolling.**
- Grove compatible Interface

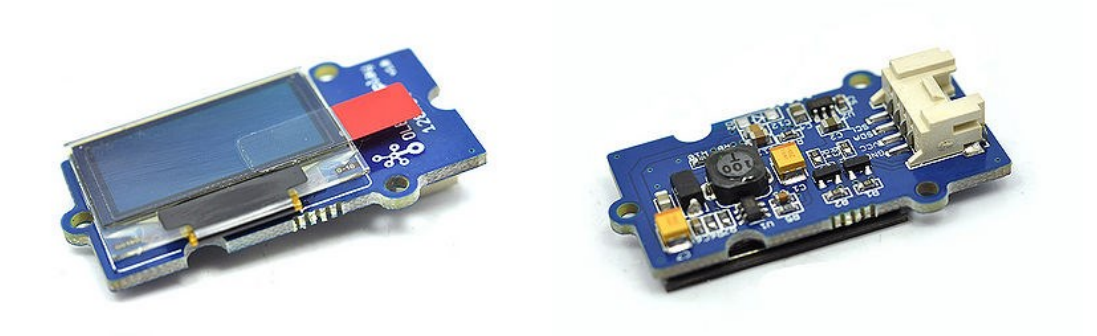

Please notice: heavy impact or stress on the OLED will cause the breakdown of screen.

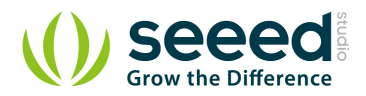

# <span id="page-5-0"></span>**2. Specifications**

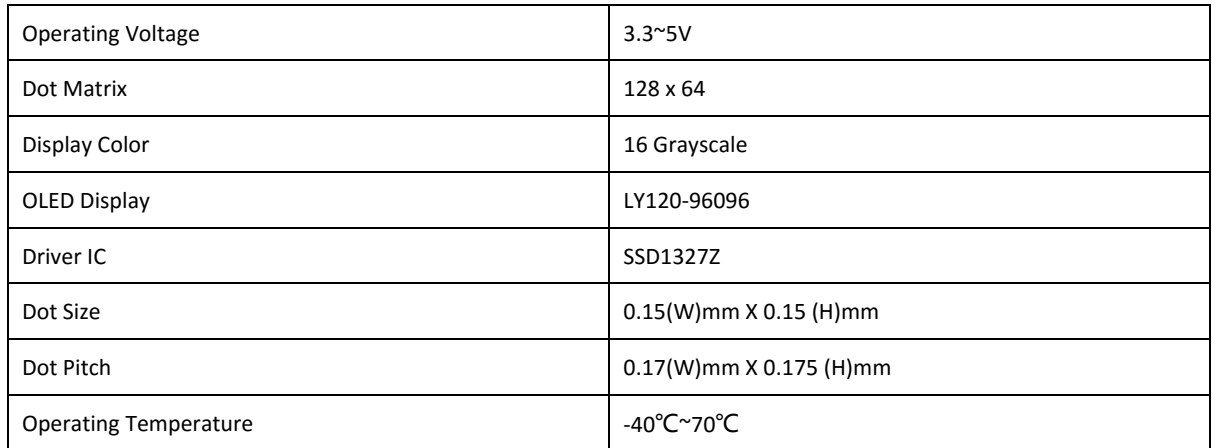

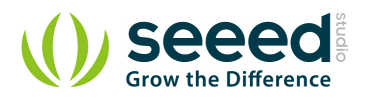

## <span id="page-6-0"></span>**3. Demonstrations**

### <span id="page-6-1"></span>**3.1 With Arduino**

**NOTE:**

- Grove OLED 128 x 64 module is very compact and fragile. Handle the display with care.
- **O** Do not stress or drop the display to ground.
- Do not scratch the surface.
- **Ensure the correct polarity for 4pin connection**

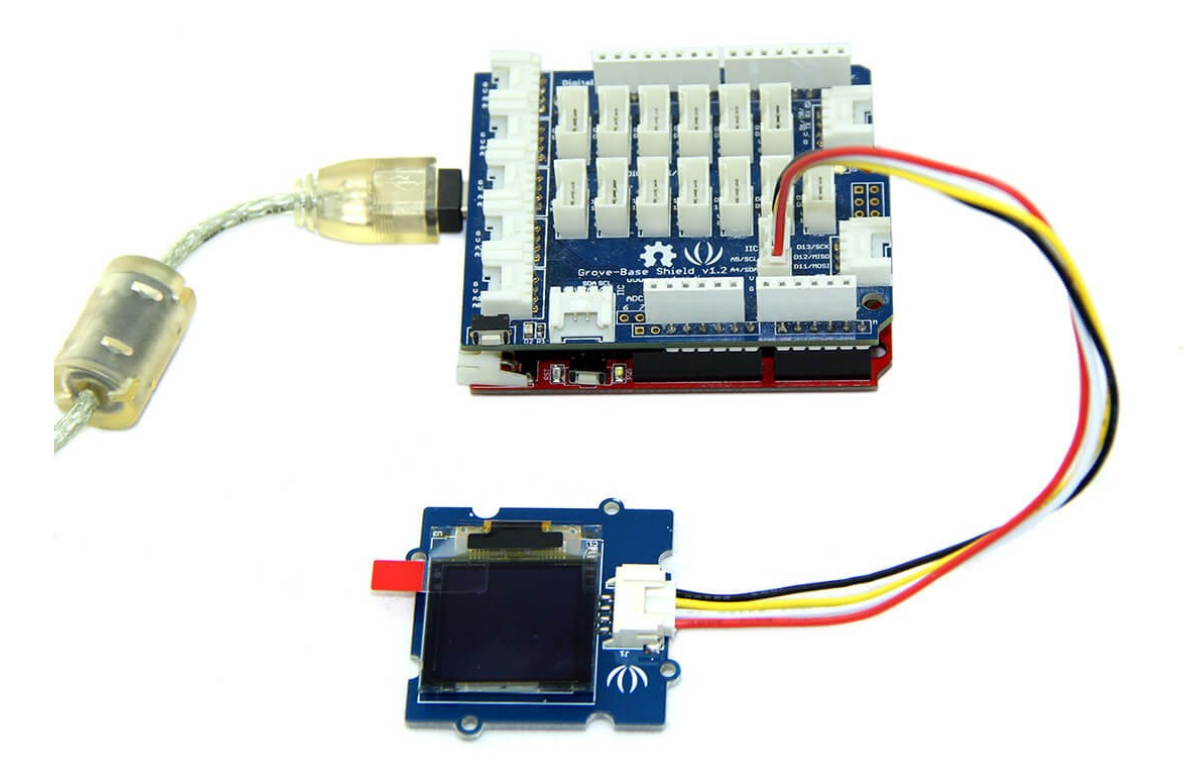

Download the [LCD\\_Display Library](http://www.seeedstudio.com/wiki/File:LCD_Display9696_Library.zip) and Unzip it into the libraries file of Arduino IDE by the path: ..\arduino-1.0.1\libraries, then you can play with your own display system.

#### <span id="page-6-2"></span>**3.1.1 Demo 1: Display 'Hello World' In Normal Mode**

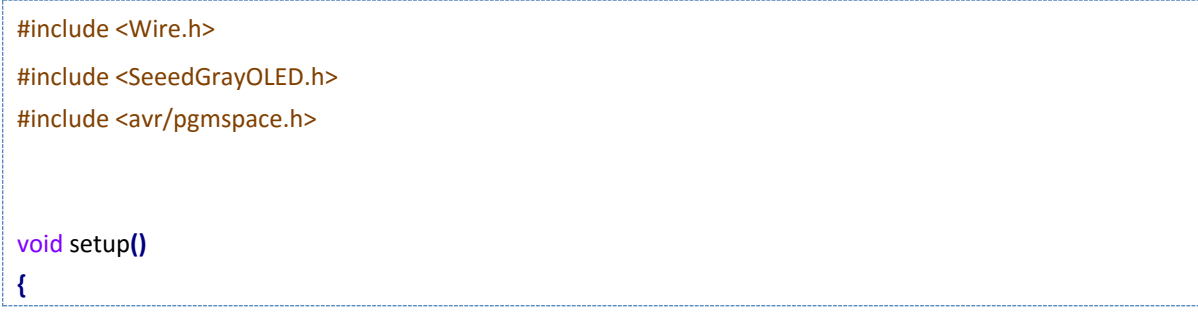

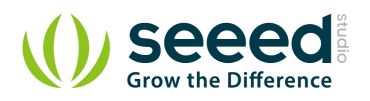

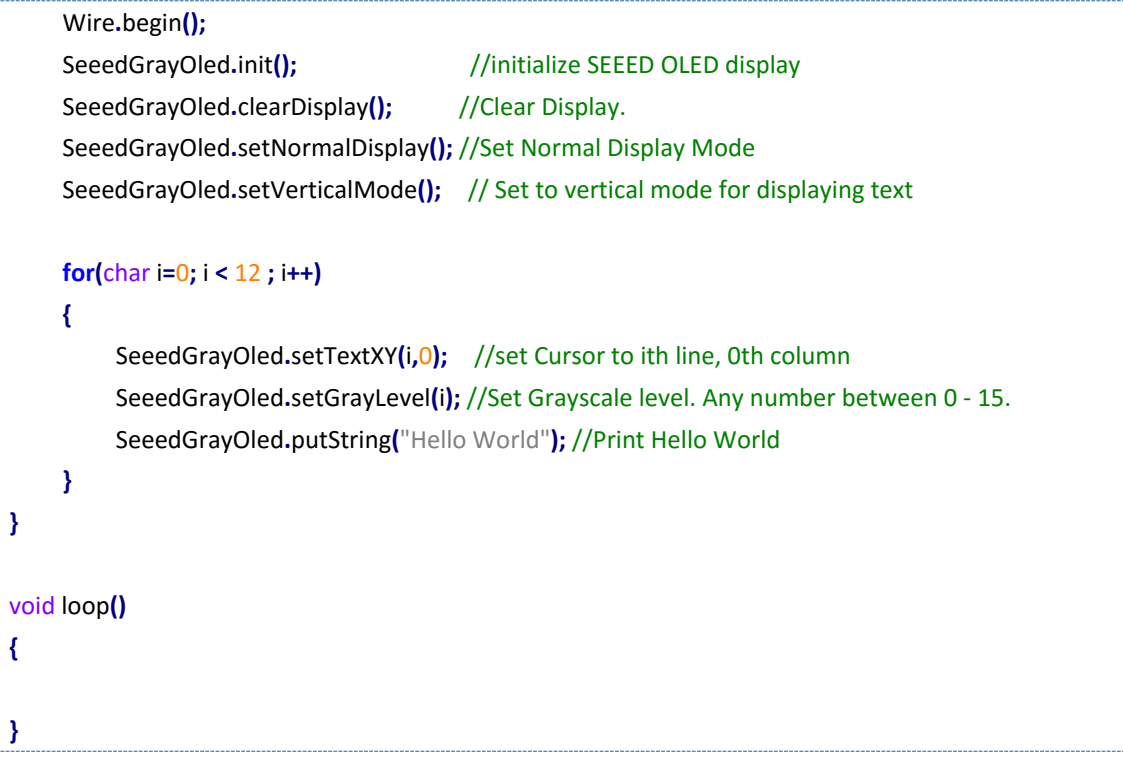

#### **Output**

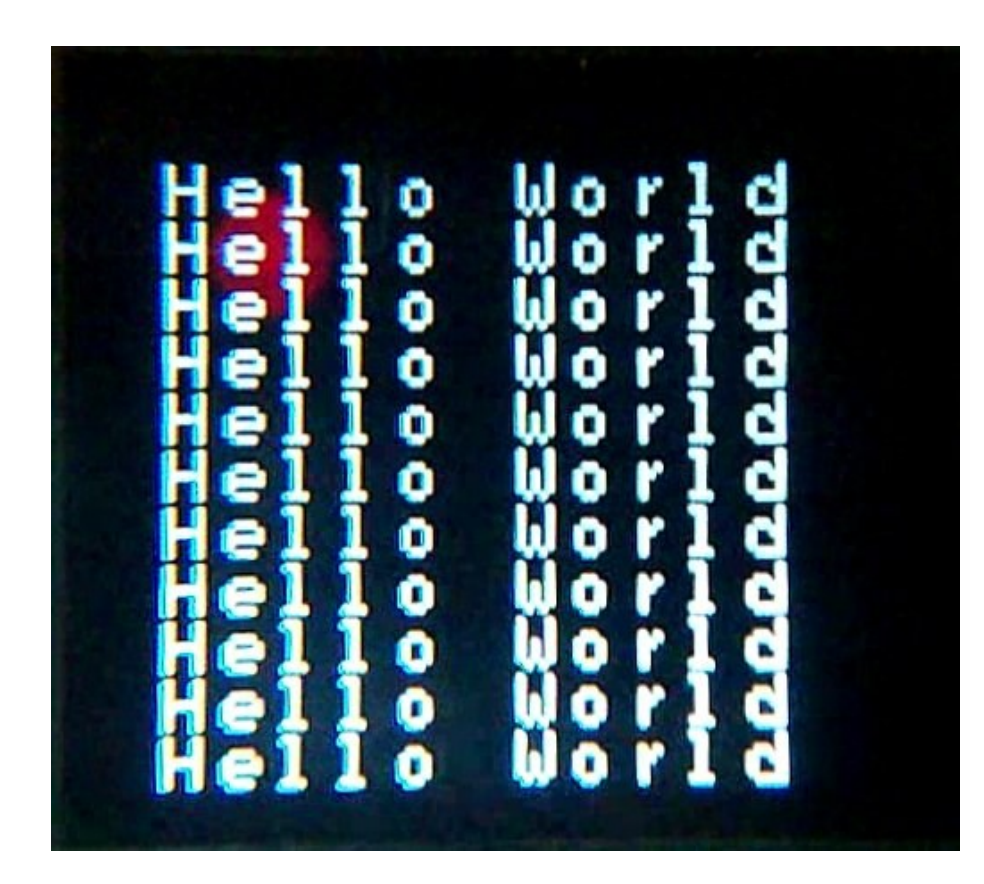

Hello World on Normal Display

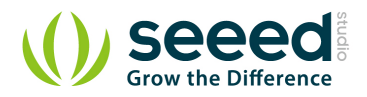

#### <span id="page-8-0"></span>**3.1.2 Demo 2: Display Hello World in Inverse Mode**

```
#include <Wire.h>
#include <SeeedGrayOLED.h>
#include <avr/pgmspace.h>
void setup()
{
      Wire.begin();
      Serial.begin(9600);
      SeeedGrayOled.init(); // initialize SEEED OLED display
      SeeedGrayOled.setInverseDisplay(); // Set display to inverse mode
      SeeedGrayOled.clearDisplay(); // Clear Display.
     SeeedGrayOled.setVerticalMode(); // Set to vertical mode for displaying text
     for(char i=0; i < 12 ; i++)
     {
          SeeedGrayOled.setTextXY(i,0); //set Cursor to ith line, 0th column
          SeeedGrayOled.setGrayLevel(i); //Set Grayscale level. Any number between 0 - 15.
          SeeedGrayOled.putString("Hello World"); //Print Hello World
      }
}
void loop()
{
}
```
**Output**

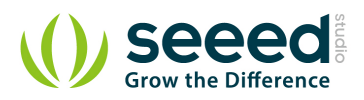

<span id="page-9-0"></span>**3.1.3 Demo 3: Print Numbers**

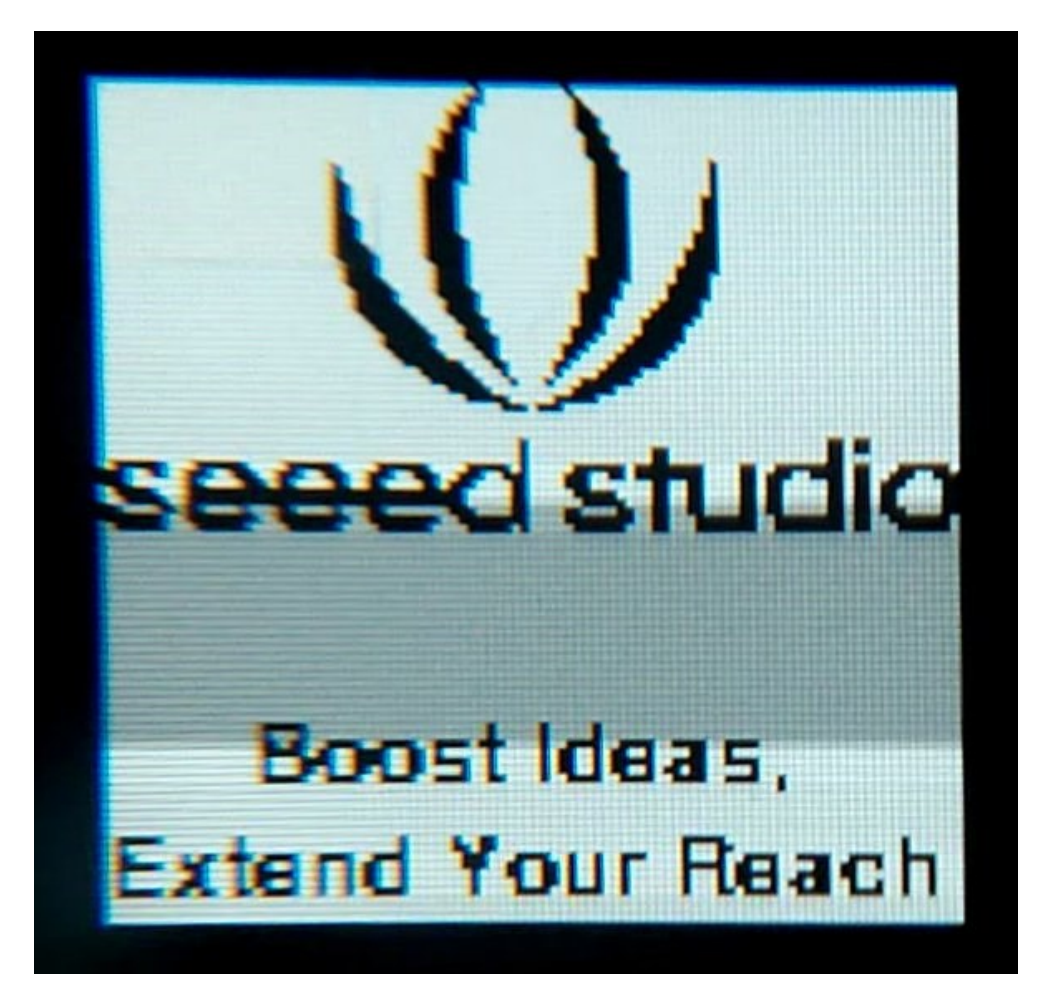

#### Hello World on Normal Display

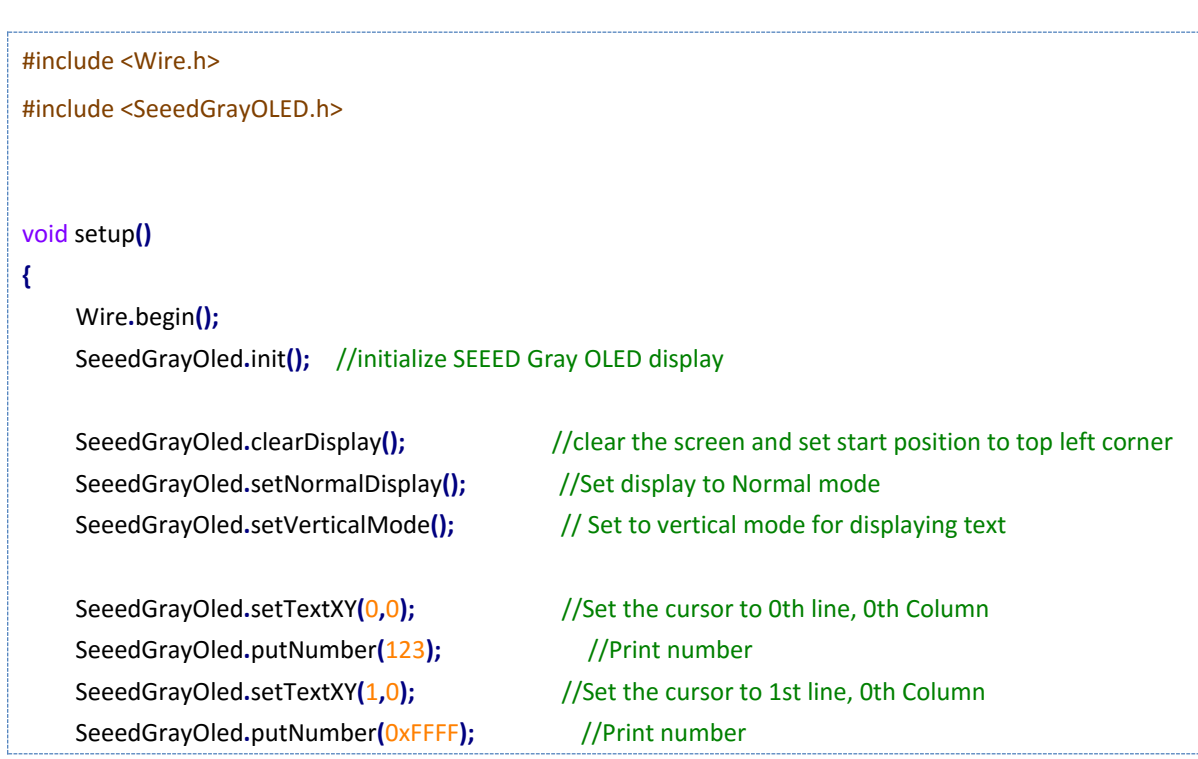

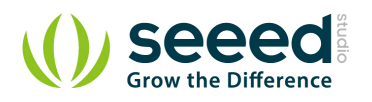

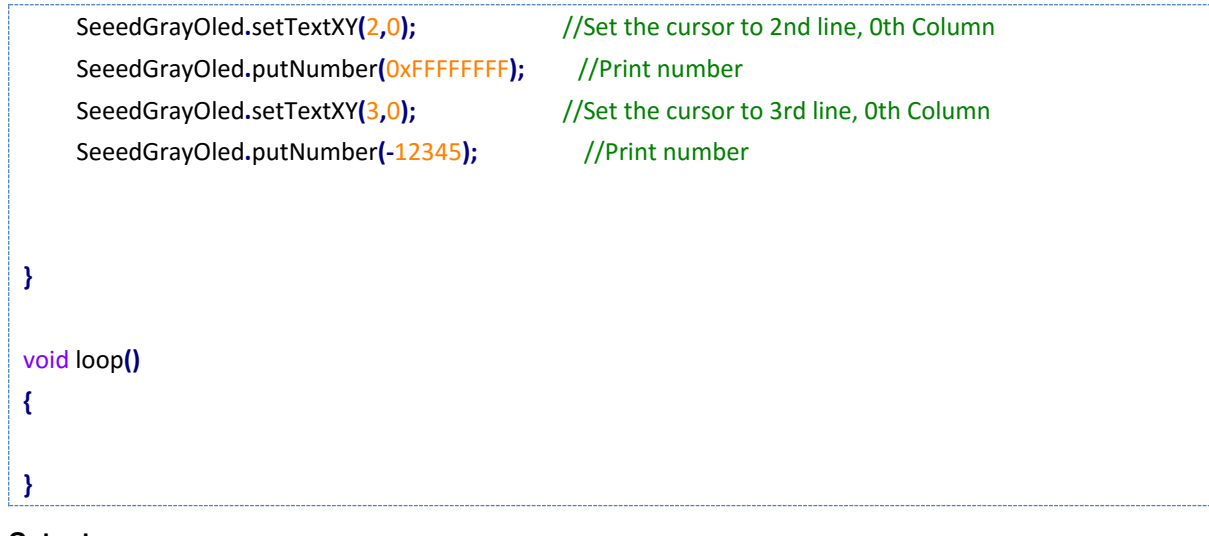

#### **Output**

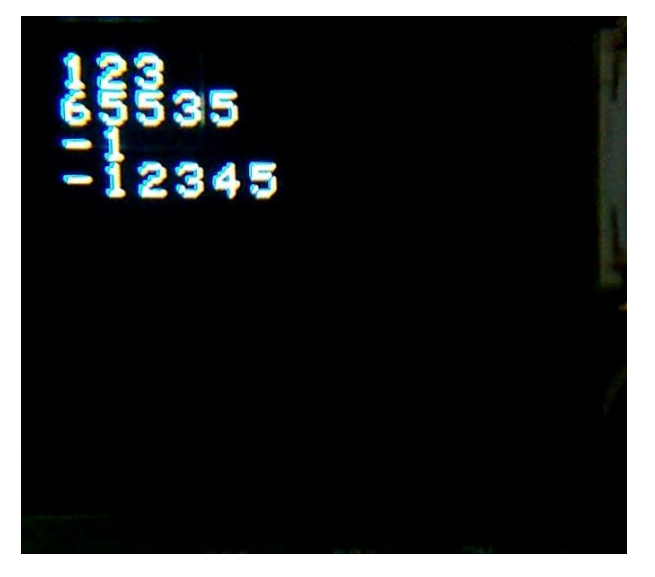

Hello World on Normal Display

#### <span id="page-10-0"></span>**3.1.4 Demo 4: Draw Binary Bitmap**

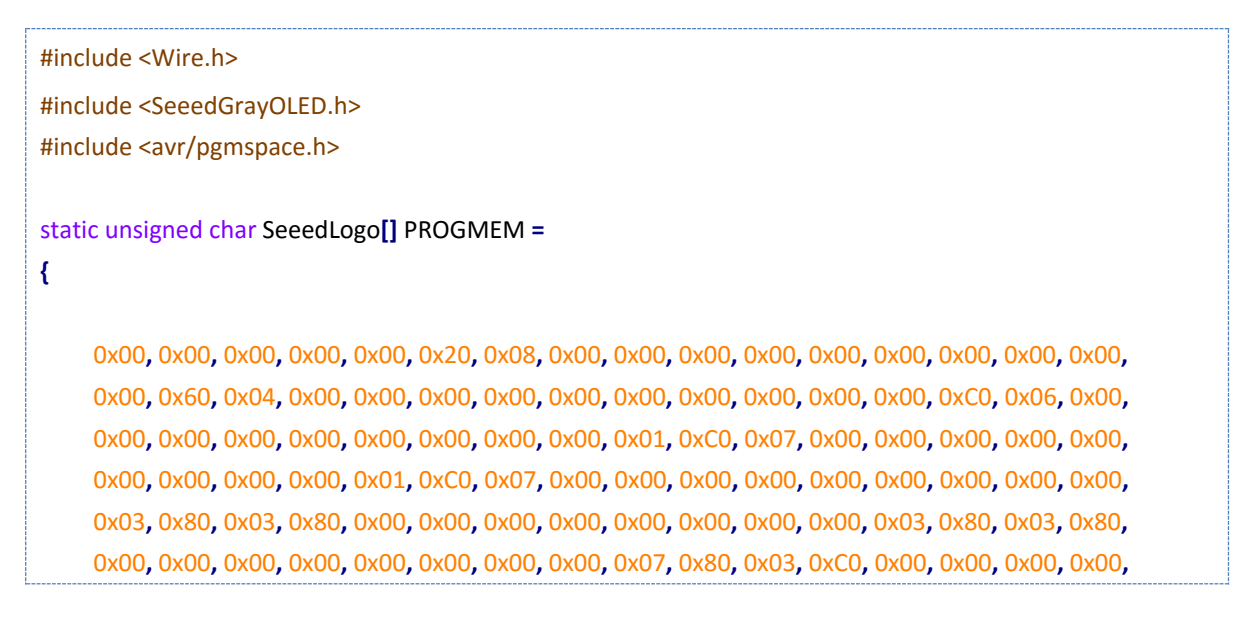

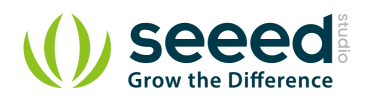

 0x00**,** 0x00**,** 0x00**,** 0x00**,** 0x07**,** 0x80**,** 0x01**,** 0xC0**,** 0x08**,** 0x00**,** 0x00**,** 0x00**,** 0x00**,** 0x00**,** 0x00**,** 0x20**,** 0x07**,** 0x80**,** 0x01**,** 0xE0**,** 0x08**,** 0x00**,** 0x00**,** 0x00**,** 0x00**,** 0x00**,** 0x00**,** 0x20**,** 0x0F**,** 0x80**,** 0x01**,** 0xE0**,** 0x08**,** 0x00**,** 0x00**,** 0x00**,** 0x00**,** 0x00**,** 0x00**,** 0x30**,** 0x0F**,** 0x00**,** 0x01**,** 0xE0**,** 0x08**,** 0x00**,** 0x00**,** 0x00**,** 0x00**,** 0x00**,** 0x00**,** 0x30**,** 0x0F**,** 0x00**,** 0x01**,** 0xE0**,** 0x18**,** 0x00**,** 0x00**,** 0x00**,** 0x00**,** 0x00**,** 0x00**,** 0x30**,** 0x0F**,** 0x00**,** 0x01**,** 0xE0**,** 0x18**,** 0x00**,** 0x00**,** 0x00**,** 0x00**,** 0x00**,** 0x00**,** 0x30**,** 0x0F**,** 0x00**,** 0x01**,** 0xE0**,** 0x18**,** 0x00**,** 0x00**,** 0x00**,** 0x00**,** 0x00**,** 0x00**,** 0x38**,** 0x0F**,** 0x00**,** 0x01**,** 0xE0**,** 0x18**,** 0x00**,** 0x00**,** 0x00**,** 0x00**,** 0x00**,** 0x00**,** 0x38**,** 0x0F**,** 0x00**,** 0x01**,** 0xE0**,** 0x38**,** 0x00**,** 0x00**,** 0x00**,** 0x00**,** 0x00**,** 0x00**,** 0x38**,** 0x0F**,** 0x80**,** 0x01**,** 0xE0**,** 0x38**,** 0x00**,** 0x00**,** 0x00**,** 0x00**,** 0x00**,** 0x00**,** 0x3C**,** 0x0F**,** 0x80**,** 0x01**,** 0xE0**,** 0x78**,** 0x00**,** 0x00**,** 0x00**,** 0x00**,** 0x00**,** 0x00**,** 0x3E**,** 0x0F**,** 0x80**,** 0x03**,** 0xE0**,** 0x78**,** 0x00**,** 0x00**,** 0x00**,** 0x00**,** 0x00**,** 0x00**,** 0x1E**,** 0x07**,** 0x80**,** 0x03**,** 0xE0**,** 0xF8**,** 0x00**,** 0x00**,** 0x00**,** 0x00**,** 0x00**,** 0x00**,** 0x1E**,** 0x07**,** 0x80**,** 0x03**,** 0xE0**,** 0xF0**,** 0x00**,** 0x00**,** 0x00**,** 0x00**,** 0x00**,** 0x00**,** 0x1F**,** 0x07**,** 0x80**,** 0x03**,** 0xC1**,** 0xF0**,** 0x00**,** 0x00**,** 0x00**,** 0x00**,** 0x00**,** 0x00**,** 0x0F**,** 0x87**,** 0xC0**,** 0x07**,** 0xC1**,** 0xF0**,** 0x00**,** 0x00**,** 0x00**,** 0x00**,** 0x00**,** 0x00**,** 0x0F**,** 0x83**,** 0xC0**,** 0x07**,** 0x83**,** 0xE0**,** 0x00**,** 0x00**,** 0x00**,** 0x00**,** 0x00**,** 0x00**,** 0x0F**,** 0xC3**,** 0xC0**,** 0x07**,** 0x87**,** 0xE0**,** 0x00**,** 0x00**,** 0x00**,** 0x00**,** 0x00**,** 0x00**,** 0x07**,** 0xE1**,** 0xE0**,** 0x07**,** 0x0F**,** 0xC0**,** 0x00**,** 0x00**,** 0x00**,** 0x00**,** 0x00**,** 0x00**,** 0x03**,** 0xF0**,** 0xE0**,** 0x0F**,** 0x0F**,** 0x80**,** 0x00**,** 0x00**,** 0x00**,** 0x00**,** 0x00**,** 0x00**,** 0x01**,** 0xF8**,** 0xF0**,** 0x0E**,** 0x1F**,** 0x80**,** 0x00**,** 0x00**,** 0x00**,** 0x00**,** 0x00**,** 0x00**,** 0x01**,** 0xF8**,** 0x70**,** 0x1C**,** 0x3F**,** 0x00**,** 0x00**,** 0x00**,** 0x00**,** 0x00**,** 0x00**,** 0x00**,** 0x00**,** 0xFC**,** 0x30**,** 0x18**,** 0x7E**,** 0x00**,** 0x00**,** 0x00**,** 0x00**,** 0x00**,** 0x00**,** 0x00**,** 0x00**,** 0x7F**,** 0x18**,** 0x30**,** 0xFC**,** 0x00**,** 0x00**,** 0x00**,** 0x00**,** 0x00**,** 0x00**,** 0x00**,** 0x00**,** 0x1F**,** 0x88**,** 0x21**,** 0xF0**,** 0x00**,** 0x00**,** 0x00**,** 0x00**,** 0x00**,** 0x00**,** 0x00**,** 0x00**,** 0x0F**,** 0xC4**,** 0x47**,** 0xE0**,** 0x00**,** 0x00**,** 0x00**,** 0x00**,** 0x00**,** 0x00**,** 0x00**,** 0x00**,** 0x03**,** 0xE0**,** 0x0F**,** 0x80**,** 0x00**,** 0x00**,** 0x00**,** 0x00**,** 0x00**,** 0x00**,** 0x00**,** 0x00**,** 0x00**,** 0xF8**,** 0x3E**,** 0x00**,** 0x00**,** 0x00**,** 0x00**,** 0x00**,** 0x00**,** 0x00**,** 0x00**,** 0x00**,** 0x00**,** 0x0E**,** 0xE0**,** 0x00**,** 0x02**,** 0x00**,** 0x00**,** 0x00**,** 0x00**,** 0x6C**,** 0x00**,** 0x00**,** 0x00**,** 0x00**,** 0x00**,** 0x00**,** 0x02**,** 0x00**,** 0x06**,** 0x00**,** 0x00**,** 0x6C**,** 0x00**,** 0x00**,** 0x00**,** 0x00**,** 0x00**,** 0x00**,** 0x02**,** 0x00**,** 0x06**,** 0x00**,** 0x00**,** 0x60**,** 0x00**,** 0x7E**,** 0x3F**,** 0x0F**,** 0xC3**,** 0xF0**,** 0xFA**,** 0x0F**,** 0xDF**,** 0xE1**,** 0x9F**,** 0xEC**,** 0x7E**,** 0xE6**,** 0x73**,** 0x9C**,** 0xE7**,** 0x39**,** 0xCE**,** 0x1C**,** 0xDF**,** 0xE1**,** 0xB9**,** 0xEC**,** 0xE7**,** 0xE0**,** 0x61**,** 0xD8**,** 0x66**,** 0x1B**,** 0x86**,** 0x1C**,** 0x06**,** 0x61**,** 0xB0**,** 0x6D**,** 0xC3**,** 0x7C**,** 0x7F**,** 0xFF**,** 0xFF**,** 0xFF**,** 0x06**,** 0x0F**,** 0x86**,** 0x61**,** 0xB0**,** 0x6D**,** 0x83**,** 0x3E**,** 0x7F**,** 0xFF**,** 0xFF**,** 0xFF**,** 0x06**,** 0x07**,** 0xC6**,** 0x61**,** 0xB0**,** 0x6D**,** 0x83**,** 0xC3**,** 0x61**,** 0x18**,** 0x46**,** 0x03**,** 0x86**,** 0x18**,** 0x66**,** 0x61**,** 0xB0**,** 0x6D**,** 0xC3**,** 0xFE**,** 0x7F**,** 0x9F**,** 0xE7**,** 0xF9**,** 0xFE**,** 0x1F**,** 0xE6**,** 0x3F**,** 0x9F**,** 0xEC**,** 0xFE**,** 0x7E**,** 0x3F**,** 0x0F**,** 0xC3**,** 0xF0**,** 0xFA**,** 0x0F**,** 0xC6**,** 0x3F**,** 0x9F**,** 0xEC**,** 0x7E**,** 0x00**,** 0x00**,**

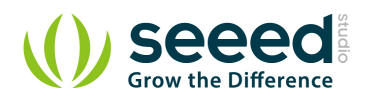

```
 0x00, 0x00, 0x00, 0x00, 0x00, 0x00, 0x00, 0x00, 0x00, 0x00, 0x00, 0x00, 0x00, 0x00, 0x00, 0x00,
      0x00, 0x00, 0x00, 0x00, 0x00, 0x00, 0x00, 0x00, 0x00, 0x00, 0x00, 0x00, 0x00, 0x00, 0x00, 0x00,
      0x00, 0x00, 0x00, 0x00, 0x00, 0x00, 0x00, 0x00, 0x00, 0x00, 0x00, 0x00, 0x00, 0x00, 0x00, 0x00,
      0x00, 0x00, 0x00, 0x00, 0x00, 0x00, 0x00, 0x00, 0x00, 0x00, 0x00, 0x00, 0x00, 0x00, 0x00, 0x00,
      0x00, 0x00, 0x00, 0x00, 0x00, 0x00, 0x00, 0x00, 0x00, 0x00, 0x00, 0x00, 0x00, 0x00, 0x7C, 0x00,
      0x00, 0x20, 0x82, 0x00, 0x00, 0x00, 0x00, 0x00, 0x00, 0x00, 0x44, 0x00, 0x00, 0x20, 0x82, 0x00,
      0x00, 0x00, 0x00, 0x00, 0x00, 0x00, 0x6C, 0xF3, 0xCF, 0x70, 0x9E, 0x79, 0xE7, 0x80, 0x00, 0x00,
      0x00, 0x00, 0x7D, 0x9E, 0x68, 0x20, 0xB2, 0xC8, 0x64, 0x00, 0x00, 0x00, 0x00, 0x00, 0x47, 0x9E,
      0x6F, 0x20, 0xB2, 0xF9, 0xE7, 0x80, 0x00, 0x00, 0x00, 0x00, 0x46, 0x9A, 0x61, 0x20, 0xB2, 0xCB,
      0x60, 0x80, 0x00, 0x00, 0x00, 0x00, 0x7C, 0xF3, 0xCF, 0x30, 0x9E, 0x79, 0xE7, 0x90, 0x00, 0x00,
      0x00, 0x00, 0x00, 0x00, 0x00, 0x00, 0x00, 0x00, 0x00, 0x10, 0x00, 0x00, 0x00, 0x00, 0x00, 0x00,
      0x00, 0x00, 0x00, 0x00, 0x00, 0x00, 0x00, 0x00, 0x00, 0x00, 0x00, 0x00, 0x00, 0x00, 0x00, 0x00,
      0x00, 0x00, 0x00, 0x00, 0x00, 0x00, 0x00, 0x00, 0x00, 0x00, 0x00, 0x00, 0x00, 0x00, 0x00, 0x00,
      0x00, 0x00, 0x00, 0x00, 0x00, 0x00, 0x00, 0x00, 0x00, 0x00, 0x00, 0x00, 0x00, 0x00, 0x00, 0x00,
      0x00, 0x00, 0x00, 0x00, 0x00, 0x00, 0x00, 0x00, 0x7C, 0x02, 0x00, 0x00, 0x82, 0x60, 0x00, 0x00,
      0xF8, 0x00, 0x00, 0x40, 0x40, 0x02, 0x00, 0x00, 0x83, 0x60, 0x00, 0x00, 0x8C, 0x00, 0x00, 0x40,
      0x60, 0xB7, 0x79, 0xE7, 0x81, 0xC7, 0x92, 0x70, 0x89, 0xE7, 0x9E, 0x78, 0x7C, 0xE2, 0xC9, 0x2C,
      0x81, 0xCC, 0xD2, 0x40, 0xFB, 0x21, 0xB2, 0x48, 0x40, 0x62, 0xF9, 0x2C, 0x80, 0x8C, 0xD2, 0x40,
      0x8B, 0xE7, 0xB0, 0x48, 0x40, 0xE2, 0xC9, 0x2C, 0x80, 0x84, 0xD2, 0x40, 0x8B, 0x2D, 0x92, 0x48,
      0x7D, 0xB3, 0x79, 0x27, 0x80, 0x87, 0x9E, 0x40, 0x8D, 0xE7, 0x9E, 0x48, 0x00, 0x00, 0x00, 0x00,
      0x00, 0x00, 0x00, 0x00, 0x00, 0x00, 0x00, 0x00, 0x00, 0x00, 0x00, 0x00, 0x00, 0x00, 0x00, 0x00,
      0x00, 0x00, 0x00, 0x00, 0x00, 0x00, 0x00, 0x00, 0x00, 0x00, 0x00, 0x00, 0x00, 0x00, 0x00, 0x00
};
void setup()
{
      Wire.begin(); 
     SeeedGrayOled.init(); \frac{1}{2} // initialize SEEED OLED display
      SeeedGrayOled.clearDisplay(); // clear the screen and set start position to top 
left corner
      //Draw binary Bitmap
      SeeedGrayOled.drawBitmap(SeeedLogo,96*96/8); // Draw binary Bitmap (96 pixels *96 pixels / 
8) bytes
}
void loop()
{
}
```
**Output**

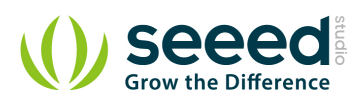

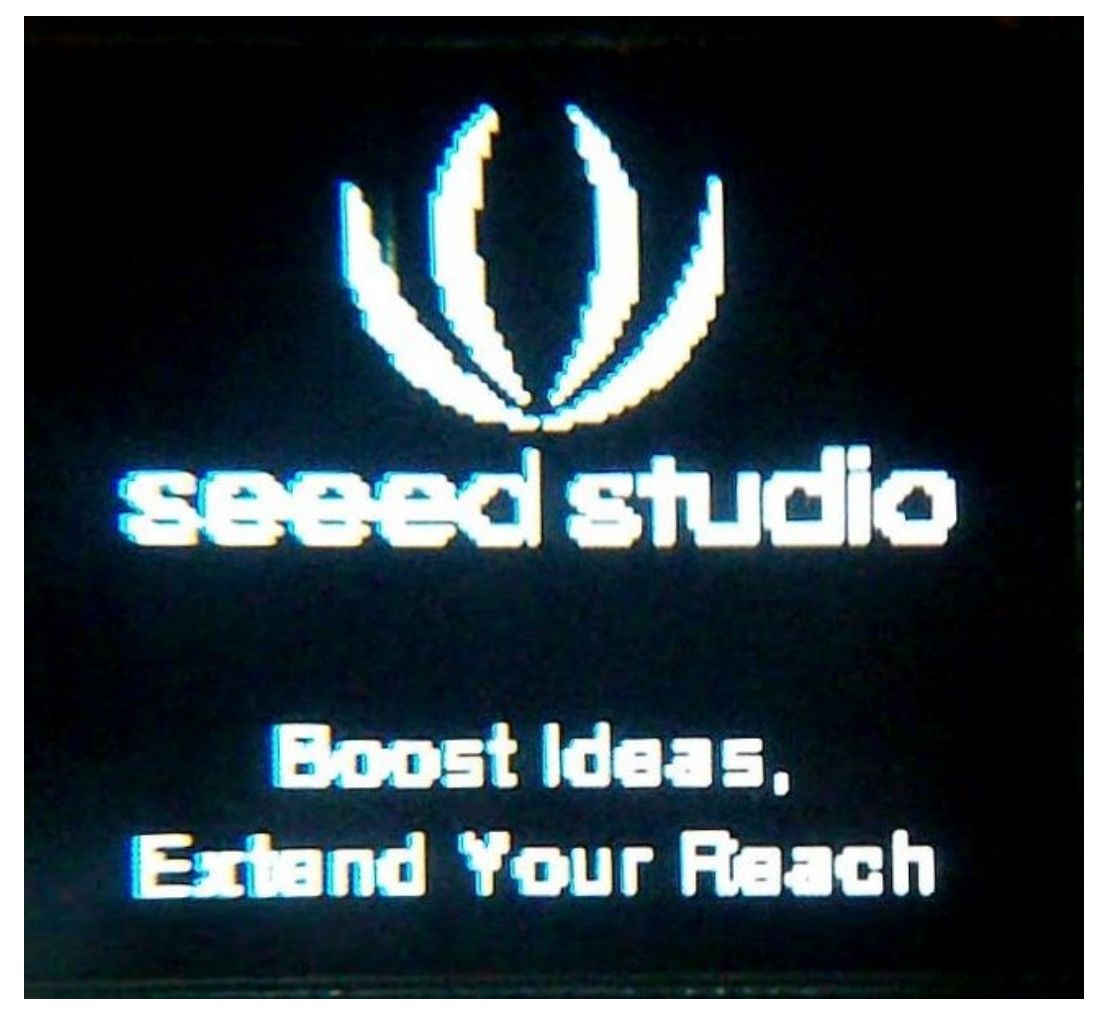

**Note:** You can make a gray 96\*96 image arbitrary that can be shown on OLED 96\*96. The manufacturing procedure can reference [it\(include associated software\).](http://www.seeedstudio.com/wiki/File:Make_A_96X96_Image.zip)

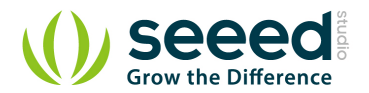

## <span id="page-14-0"></span>**4. Reference**

 Seeed Gray OLED library provides complete software interfaces to exercise the capabilities of SSD1327Z driver with a 96x96 gray OLED. Almost all useful features are implemented and all functions are in public scope. This makes Seeed Gray OLED Library extensible. Seeed Gray OLED library uses Arduino Wire library. Hence initialize wire library before initializing Seeed OLED library. **Function Description:**

1. init()

Initializes the Seeed OLED frame and sets the display to Normal mode.

Example:

SeeedGrayOled.init(); //initialze SEEED Gray OLED display

2. clearDisplay()

Clears the whole screen. Should be used before starting a fresh start or after scroll deactivation.

This function also sets the cursor to top left corner.

Example:

SeeedGrayOled.clearDisplay(); //clear the screen and set start position to top left corner

3. setNormalDisplay()

Configures the display to normal mode(non-inverse) mode.

SeeedGrayOled.setNormalDisplay();//Set display to normal mode (i.e non-inverse mode)

4. setContrastLevel(unsigned char ContrastLevel)

Set the contrast ratio of OLED display. ContrastLevel can be any number from 0 - 255.

Example:

```
SeeedGrayOled.setContrastLevel(127); //Set display contrast ratio to half level( i.e 256/2 -
1).
```
5. setInverseDisplay())

Configures the display to inverse mode.

Example:

SeeedGrayOled.setInverseDisplay(); //Set display to inverse mode

6. setHorizontalMode()

Configures the display to horizontal addressing mode.

Example:

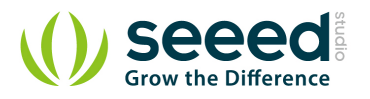

#### SeeedGrayOled.setHorizontalMode(); //Set addressing mode to Horizontal Mode

#### 7. setVerticalMode()

Configures the display to vertical addressing mode. Texts are drawn in vertical mode. Please set the display to vertical mode before printing text.

Example:

SeeedGrayOled.setVerticalMode(); //Set addressing mode to Vertical Mode

#### 8. setTextXY(X,Y)

Set the text's position (cursor) to Xth Text Row, Yth Text Column.96x96 OLED is divided into 12 rows and 12 Columns of text. This row and column should not be confused with OLED Row and Column.

- X can be any number from 0 11.
- Y can be any number from 0 11.
	- Example:

SeeedGrayOled.setTextXY(0,0); //Set the cursor to 0th Text Row, 0th Text Column

9. putChar(unsigned char c)

Print a character to OLED display starting from current address-pointer set by setTextXY(X,Y). This

function is internally used by putString().

Example:

SeeedGrayOled.putChar('S'); //Print the character S

10. putString(cont char \*string)

Print string to OLED display starting from current address-pointer set by setTextXY(X,Y)

Example:

SeeedGrayOled.putString("Hello World!"); //Print the String

11. putNumber(long n)

Print numbers to OLED display starting from current address-pointer set by setTextXY(X,Y).

Number can be any char,int or long datatype. It also takes care of -ve sign.

Example:

SeeedGrayOled.putNumber(-56123); //Print number -56123

12. drawBitmap(unsigned char \*bitmaparray,int bytes)

Display a binary bitmap on the OLED matrix. The data is provided through a pointer to

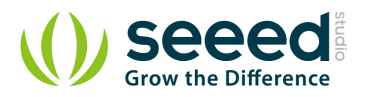

unidimensional array holding bitmap. The bitmap data is available in continuous rows of columns

as like Horizontal Addressing mode.

bytes is size of bitmap in bytes.

Example:

SeeedGrayOled.drawBitmap(SeeedLogo,96\*96/8); // Draw binary Bitmap (96 pixels \*96 pixels / 8) bytes

13. setHorizontalScrollProperties(bool direction,unsigned char startRow, unsigned char endRow,unsigned char startColumn, unsigned char endColumn, unsigned char scrollSpeed)

Set the properties of horizontal scroll.

- **•** Direction can be any of Scroll Left and Scroll Right.
- startRow can be 0 127
- **e** endRow can be  $0 127$ . It should be greater than startRow
- startColumn can be 0 63
- endColumn can be 0 63. It should be greater than startRow
- **ScrollSpeed can be any of**

defines:Scroll\_2Frames,Scroll\_3Frames,Scroll\_4Frames,Scroll\_5Frames,Scroll\_25Frames,Scroll\_

64Frames,Scroll\_128Frames,Scroll\_256Frames.

#### Example:

SeeedGrayOled.setHorizontalScrollProperties(Scroll\_Left,72,95,0,47,Scroll\_5Frames); //Set the properties of Horizontal Scroll

14. activateScroll()

Enable scrolling. This should be used only after setting horizontal scroll properties.

Example:

SeeedGrayOled.activateScroll(); //Enable scrolling.

15. deactivateScroll()

Disable scrolling. This should be used after activateScroll();

Example:

SeeedGrayOled.activateScroll(); //Disable scrolling.

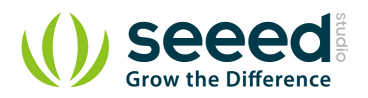

## <span id="page-17-0"></span>**5. With [Raspberry Pi](http://www.seeedstudio.com/wiki/GrovePi%2B)**

- 1. You should have got a raspberry pi and a grovepi or grovepi+.
- 2. You should have completed configuring the development environment, otherwise follow here.
- 3. Connection. Plug the sensor to grovepi socket  $i2c-x(1^3)$  by using a grove cable.
- 4. Navigate to the demos' directory:

cd yourpath/GrovePi/Software/Python/grove\_oled

#### To see the code

nano grove i2c oled 96x96 hello world.py # "Ctrl+x" to exit #

import grove\_oled import time grove\_oled**.**oled\_init**()** grove\_oled**.**oled\_clearDisplay**()** grove\_oled**.**oled\_setNormalDisplay**()** grove\_oled**.**oled\_setVerticalMode**()** time**.**sleep**(**.1**) for** i in range**(**0**,**12**):** grove\_oled**.**oled\_setTextXY**(**i**,**0**)** grove\_oled**.**oled\_putString**(**"Hello World"**)**

5. Run the demo.

sudo python grove\_i2c\_oled\_96x96\_hello\_world.py

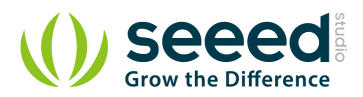

## <span id="page-18-0"></span>**6. Resources**

[LCD\\_Display Library](http://www.seeedstudio.com/wiki/File:LCD_Display9696_Library.zip)

[github repository for OLED Display 96\\*96](https://github.com/Seeed-Studio/Grove_OLED_Display_96X96)

[Grove OLED 96x96 Schematic PDF](http://garden.seeedstudio.com/images/6/64/Grove_OLED96x96_schematic.pdf)

[SSD1327 Datasheet](http://garden.seeedstudio.com/images/8/82/SSD1327_datasheet.pdf)

[LY120 Datasheet](http://garden.seeedstudio.com/images/6/6b/LY120-096096.pdf)

[Reference for Make a 96\\*96 Image](http://www.seeedstudio.com/wiki/File:Make_A_96X96_Image1.zip)

File:Grove - [96x96 OLED Display v2.1 eagle.zip](http://www.seeedstudio.com/wiki/File:Grove_-_96x96_OLED_Display_v2.1_eagle.zip)

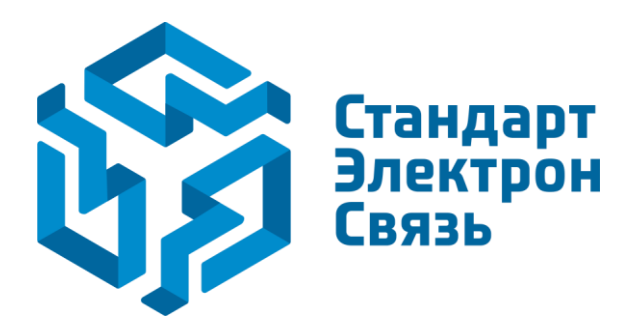

Мы молодая и активно развивающаяся компания в области поставок электронных компонентов. Мы поставляем электронные компоненты отечественного и импортного производства напрямую от производителей и с крупнейших складов мира.

Благодаря сотрудничеству с мировыми поставщиками мы осуществляем комплексные и плановые поставки широчайшего спектра электронных компонентов.

Собственная эффективная логистика и склад в обеспечивает надежную поставку продукции в точно указанные сроки по всей России.

Мы осуществляем техническую поддержку нашим клиентам и предпродажную проверку качества продукции. На все поставляемые продукты мы предоставляем гарантию .

Осуществляем поставки продукции под контролем ВП МО РФ на предприятия военно-промышленного комплекса России , а также работаем в рамках 275 ФЗ с открытием отдельных счетов в уполномоченном банке. Система менеджмента качества компании соответствует требованиям ГОСТ ISO 9001.

Минимальные сроки поставки, гибкие цены, неограниченный ассортимент и индивидуальный подход к клиентам являются основой для выстраивания долгосрочного и эффективного сотрудничества с предприятиями радиоэлектронной промышленности, предприятиями ВПК и научноисследовательскими институтами России.

С нами вы становитесь еще успешнее!

#### **Наши контакты:**

**Телефон:** +7 812 627 14 35

**Электронная почта:** [sales@st-electron.ru](mailto:sales@st-electron.ru)

**Адрес:** 198099, Санкт-Петербург, Промышленная ул, дом № 19, литера Н, помещение 100-Н Офис 331